### **ROS Sub-user Permissions**

This document is a general guide to sub-user permissions only. There are some services which do not fall within these guidelines. Examples:

- Employer Payroll Services permissions are explained here:
   <a href="https://www.revenue.ie/en/online-services/support/documents/ros-help/sub-user-and-agent-permissions-for-employer-services.pdf">https://www.revenue.ie/en/online-services/support/documents/ros-help/sub-user-and-agent-permissions-for-employer-services.pdf</a>
- SA2 application is available to all sub-users

Sub-user permissions may be amended in the Admin Services tab by selecting the sub-user and clicking "Revise".

### **Permissions for Taxes and Reporting Obligations**

There are four options, each succeeding option adds further access rights:

- 1. No Permissions the user has no access to the tax or reporting obligation
- 2. **View** the user may view information related to the tax or reporting obligation but for most taxes and reporting obligations, the user may not complete returns or make submissions. View is the default permission for new sub-users.
- 3. **Prepare** the user may complete returns but may not submit to Revenue this permission does not apply to Revpay related (payment only) returns.
- 4. **File** the user has full access to submit returns to Revenue and may view Revenue Record items for that tax or reporting obligation

Note that "Inbox Administration" permission gives access to all Revenue Record items regardless of the above permissions.

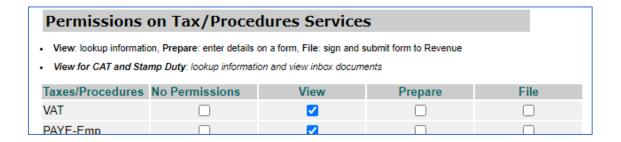

### **Permissions for Administration Services**

ROS Administrators may delegate most of the ROS Administrator functions to sub-users. However, there is only one true ROS Administrator who can update the ROS Profile details. The default setting for new sub-users is **No** administration permissions.

Sub-users cannot update their own permissions.

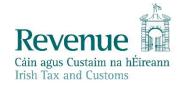

| Permission                              | Description                                                                                                 |
|-----------------------------------------|----------------------------------------------------------------------------------------------------|
| Add New                                 | User can set up additional sub-users                                                                        |
| Revise                                  | User can update other sub-users' permissions                                                                |
| Amend Email Addresses                   | User can update other sub-users' email addresses                                                            |
| Revoke                                  | User can revoke other sub-user certificates                                                                 |
| Set Signature Requirements              | User can set dual signature requirements for some transactions                                              |
| Inbox Administration                    | User can access ALL INBOX ITEMS regardless of any filing or other restrictions in place                     |
| Submit Registration                     | User can access Manage Tax Registrations/Manage Reporting Obligations/Register New Revenue Customer         |
| Amend Address                           | TAIN user can access Client Profile tab to update client addresses. This applies to Agents/Advisories only. |
| Access Direct Debit Instruction         | User can set up or amend Direct Debit Instructions                                                          |
| Access Electronic Funds Transfer        | User can set up or amend bank details for refunds                                                           |
| Access Secure Upload                    | User can access Secure upload/download service                                                              |
| Access LPT Agent/Receiver<br>Properties | User can access LPT receiver services                                                                       |
| Access Manage Tax Clearance             | User can view/apply for tax clearance                                                                       |
| Access Verify Tax Clearance             | User can access tax clearance verification service                                                          |
| Access DPD System                       | User can access disabled passenger and driver services                                                      |
| Access ePSWT System                     | User can access ePSWT System                                                                                |
| Access Phased Payment<br>Arrangement    | User can view/apply for phased payment arrangement                                                          |

# **Other Permissions, Identifiers and Restrictions**

# Suspicious Transaction Reporting (STR)

This permission is required to view STR items in the ROS Inbox.

Note that File permission for STR must also be given if the sub-user needs to submit STR reports.

# Money Laundering Reporting Officer (MLRO)

Please select "Yes' if this certificate is for a MLRO In September 2020, Revenue introduced changes to how
Suspicious Transaction Reports (STRs) are submitted. Revenue no longer accepts hard copy (paper) STRs from that
date onwards. Reporting Entities and Money Laundering Reporting Officers (MLROs) are required to submit all STRs
to Revenue, using Revenue's Online Service (ROS) only. Reporting Entities should continue to submit STRs to both
Revenue and the Financial Intelligence Unit (FIU), as dual reporting remains a requirement.

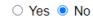

#### Customs, Transit, EMCS

If the sub-user certificate is to be used for Customs, Transit or EMCS, the appropriate identifer must be added.

| SEED Number                                                                                                    |
|----------------------------------------------------------------------------------------------------|
| If this certificate belongs to a SEED user, you may enter or update their SEED Number below.                                                        |
|                                                                                                    |
| EORI Identifier                                                                                                    |
| <ul> <li>If this certificate is for an ICS Carrier who submits declarations via an agent, you may enter their EORI Identifier<br/>below.</li> </ul> |
|                                                                                                    |

### Client Restrictions

Agents/Advisories (TAINs) have the option to restrict sub-users from specified clients.

This is done by revising the sub-user's permissions to add Restrictions.

We recommend that TAIN principals never link to themselves as clients as it may not be possible to restrict access adequately.

Click the Restrictions button and then tick the clients you wish to restrict the user from. **Note** that Inbox Administration permission allows access to Inbox items for restricted clients.

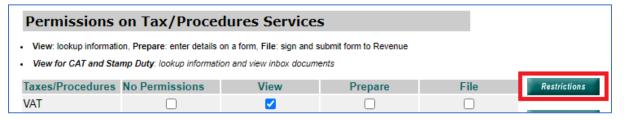

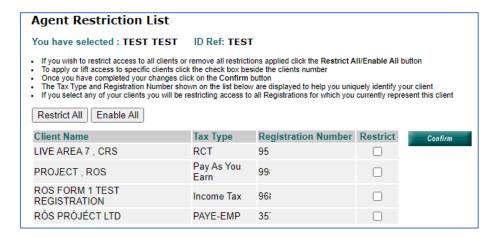

#### • Employer form restrictions

Employers have an option to restrict access to older forms. These forms are only applicable to periods before 2019.